Ce document est mis à disposition selon les termes de la licence [Creative Commons](https://creativecommons.org/licenses/by-nc-sa/4.0/deed.fr) ["Attribution – Pas d'utilisation commerciale – Partage dans les mêmes conditions 4.0](https://creativecommons.org/licenses/by-nc-sa/4.0/deed.fr) [International".](https://creativecommons.org/licenses/by-nc-sa/4.0/deed.fr)

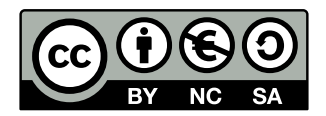

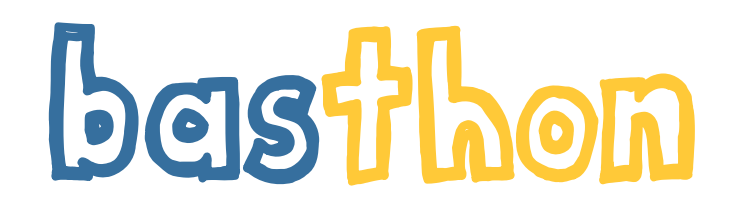

### <https://basthon.fr>

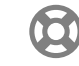

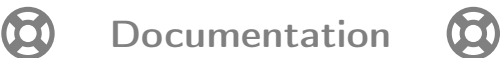

Romain Casati [romain.casati@ac-orleans-tours.fr](mailto:Romain Casati <romain.casati@ac-orleans-tours.fr>)

Mise à jour le 22/09/2021

# Table des matières

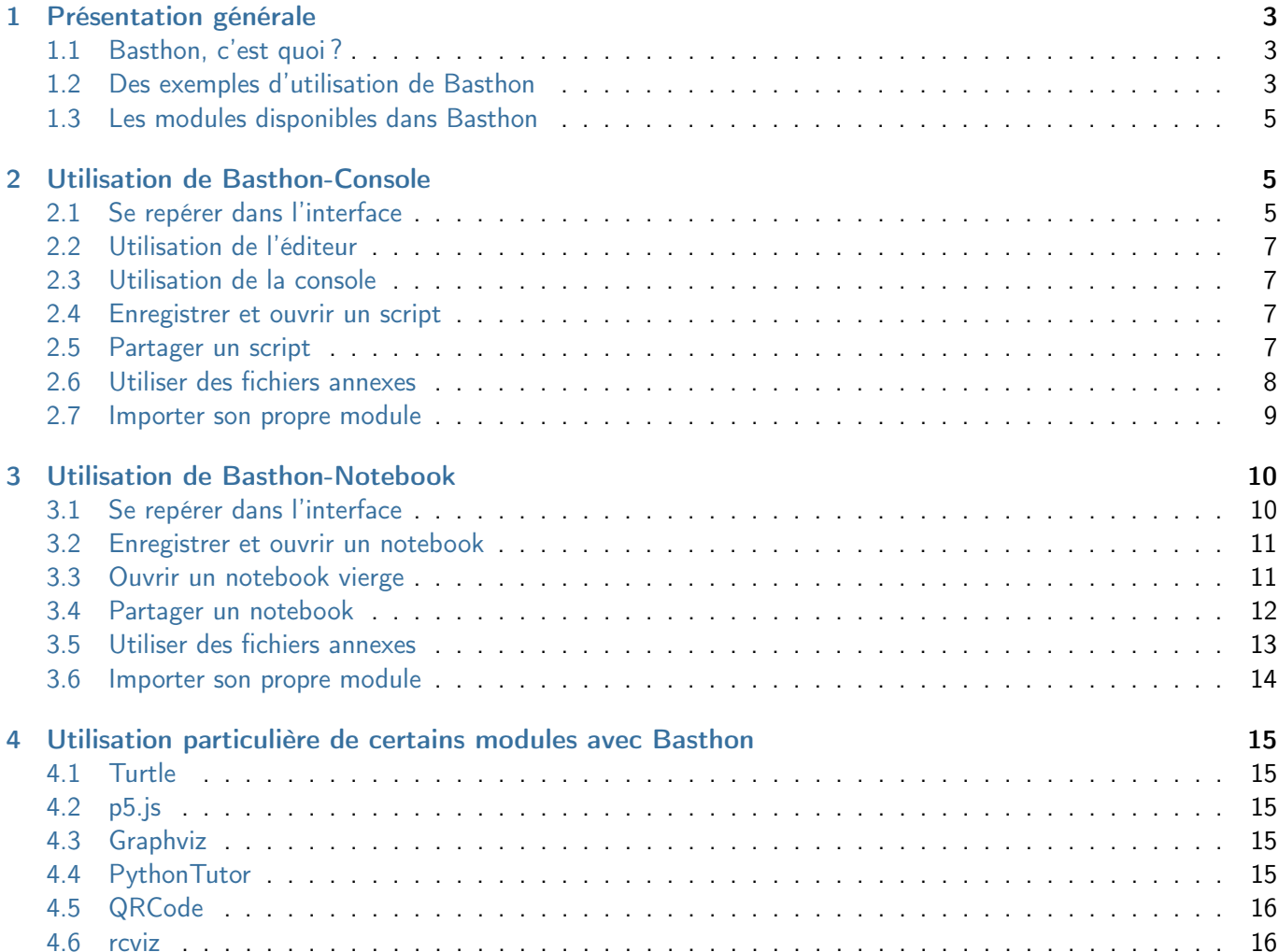

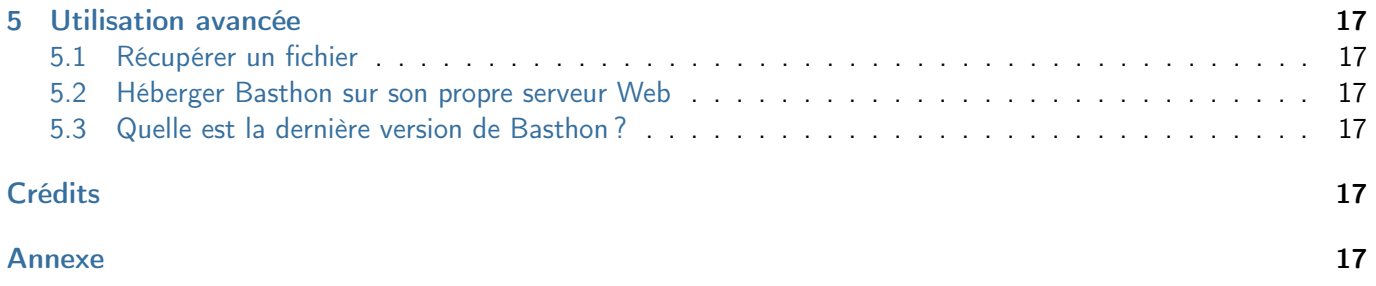

# <span id="page-2-0"></span>1 Présentation générale

## <span id="page-2-1"></span>1.1 Basthon, c'est quoi ?

Basthon est l'acronyme de « Bac À Sable pour pyTHON ». Il ressemble au mot « baston », c'est une allusion à la « lutte » que peut parfois représenter l'apprentissage de la programmation, l'écriture d'un code ou son débogage.

Basthon est utilisé pour s'initier au langage de programmation [Python 3,](https://www.python.org) sans rien avoir à installer. Il suffit de disposer d'un navigateur (Firefox, Chrome ou Chromium) à jour et d'une connexion à Internet.

Deux interfaces permettent d'utiliser Basthon :

• une interface de type « console », [Basthon-Console,](https://console.basthon.fr) disponible à l'adresse

<https://console.basthon.fr>.

• une interface de type « notebook », [Basthon-Notebook,](https://notebook.basthon.fr) disponible à l'adresse <https://notebook.basthon.fr>.

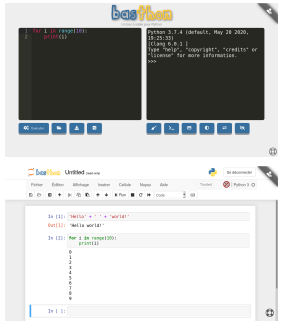

Les deux interfaces sont accessibles depuis <https://basthon.fr>.

Pour plus d'informations sur le projet Basthon, vous pouvez consulter [https://basthon.fr/about.](https://basthon.fr/about.html) [html](https://basthon.fr/about.html). Vous pourrez notamment y lire que Basthon est très [respectueux de votre vie privée.](https://basthon.fr/about.html#privacy)

Le mieux pour découvrir Basthon est peut-être de consulter la galerie d'exemples, ici <https://basthon.fr/galerie.html> et de jeter un œil à la section [1.2.](#page-2-2)

ð Info

ð

Info

 $\overline{O}$ 

**Astuce** 

Les deux interfaces de Basthon sont des sites « statiques », c'est-à-dire que c'est votre navigateur qui travaille et non le serveur, qui ne fait que servir des fichiers. Ceci a pour conséquence que Basthon est très peu gourmand pour le serveur qui peut donc supporter un nombre élevé de connexions, surtout si les ressources sont mises en cache.

Si vous avez encore un doute, vous pouvez toujours installer Basthon sur votre propre serveur Web. Pour cela, reportez-vous à la section [5.2.](#page-16-2)

# <span id="page-2-2"></span>1.2 Des exemples d'utilisation de Basthon

Basthon dispose d'une [galerie d'exemples](https://basthon.fr/galerie.html) depuis laquelle vous pouvez charger des scripts ou des notebooks illustrant quelques utilisations possibles de Basthon. Elle est accessible ici :

<https://basthon.fr/galerie.html>.

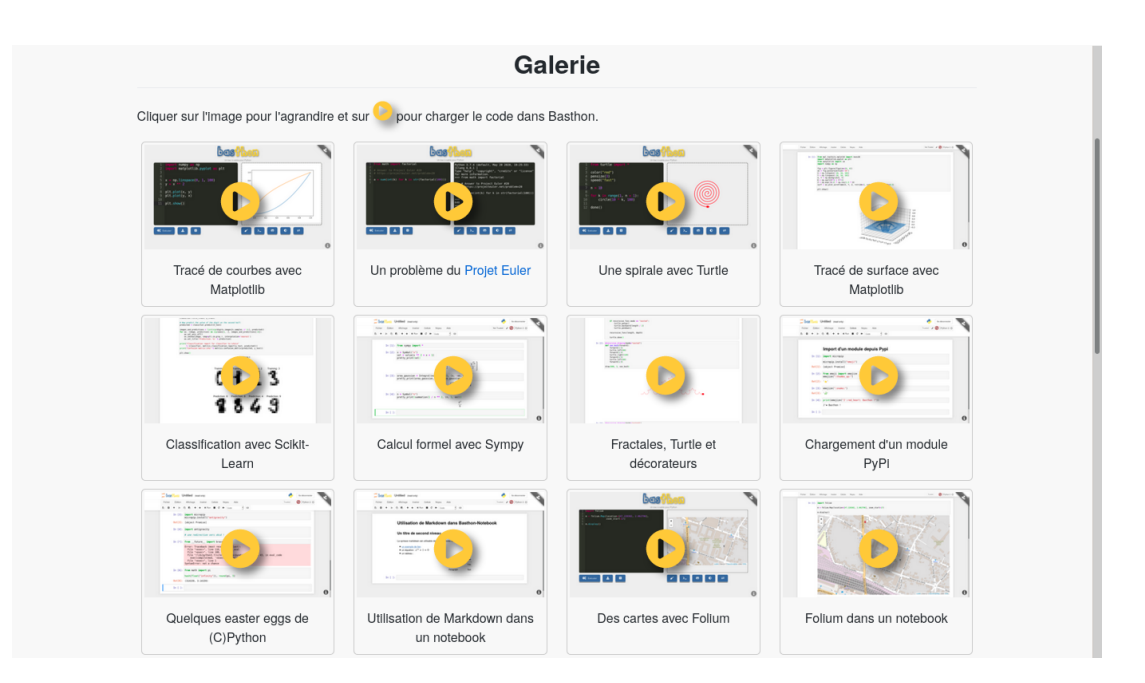

Il vous est par exemple possible de tracer des courbes avec Matplotlib ;

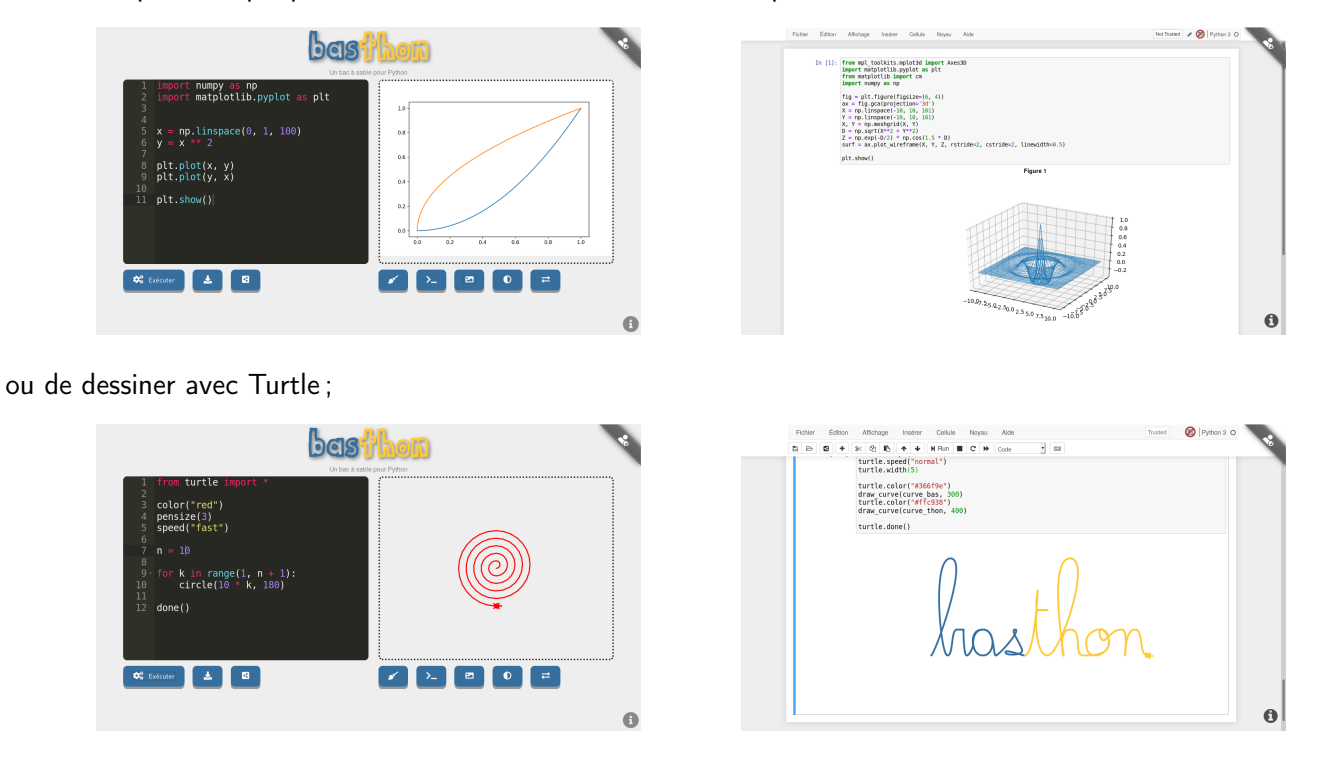

Vous pouvez aussi afficher des graphes (avec Graphviz), des cartes et des itinéaires (avec Folium et Pyroutelib3) ou même faire du traitement d'image (avec PIL).

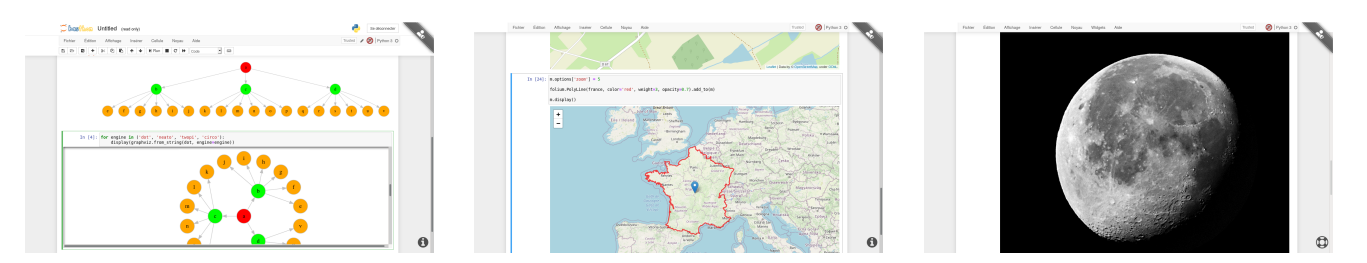

Il est également possible d'utiliser la librairie [p5.js](https://p5js.org/) pour animer des objets, afficher des modèles en 3D, interagir avec l'utilisateur...

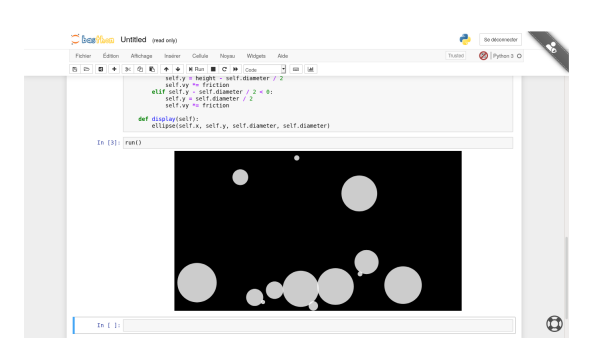

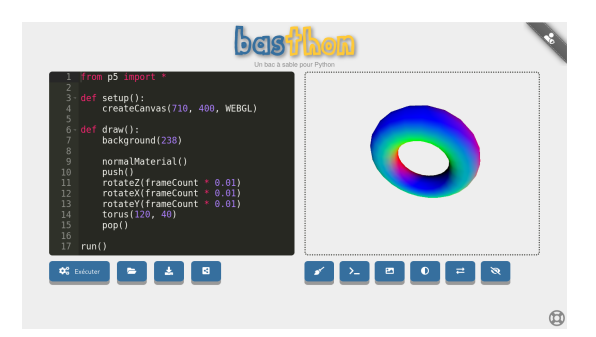

On peut facilement créer des codes QR, avec le module qrcode et visualiser schématiquement le déroulé d'un programme grâce à PythonTutor.

In  $[3]$ : code

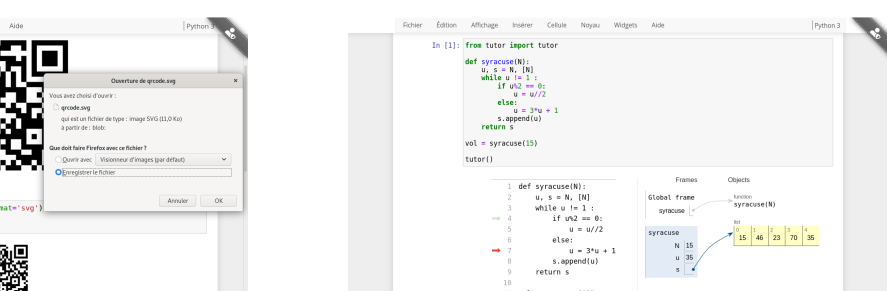

D'ailleurs, si vous aimez PythonTutor, vous apprécierez probablement les modules lolvizet rcviz qui permettent respectivement de visualiser des structures de données et des appels récursifs de fonctions :

 $\bullet$ 

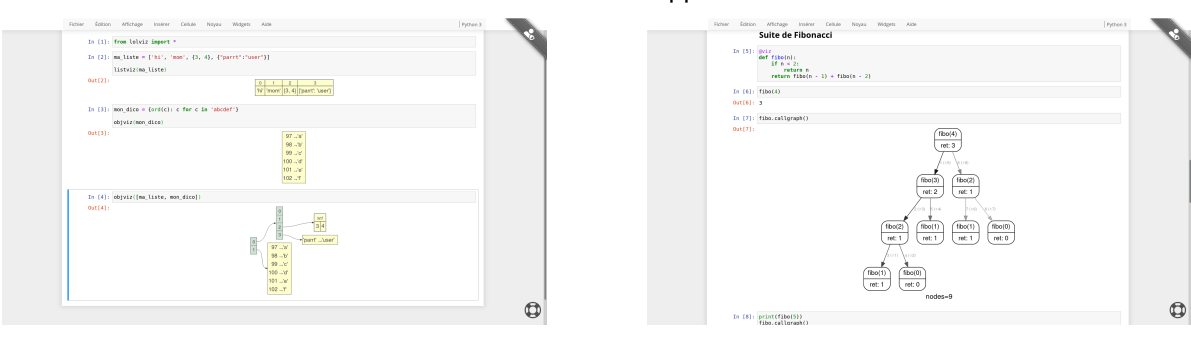

Il y a aussi les binarytree pour manipuler et afficher des arbres binaires ou encore ipythonblocks pour apprendre Python visuellement :

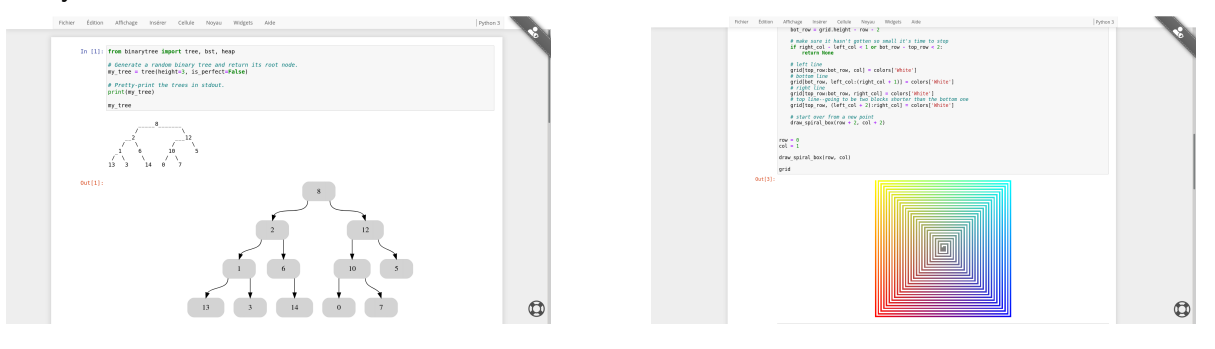

ð

Retrouvez la documentation spécifique de certains modules dans la section [4.](#page-14-0)

#### Info

#### <span id="page-4-0"></span>1.3 Les modules disponibles dans Basthon

Que ce soit dans la console ou dans le notebook, pour lister les modules importables depuis Python, on peut utiliser la commande help('modules'). La sortie de cette commande est donnée en annexe, page [17.](#page-16-6) Retrouvez la documentation spécifique de certains modules dans la section [4.](#page-14-0)

# <span id="page-4-1"></span>2 Utilisation de Basthon-Console

## <span id="page-4-2"></span>2.1 Se repérer dans l'interface

 $\bullet$ 

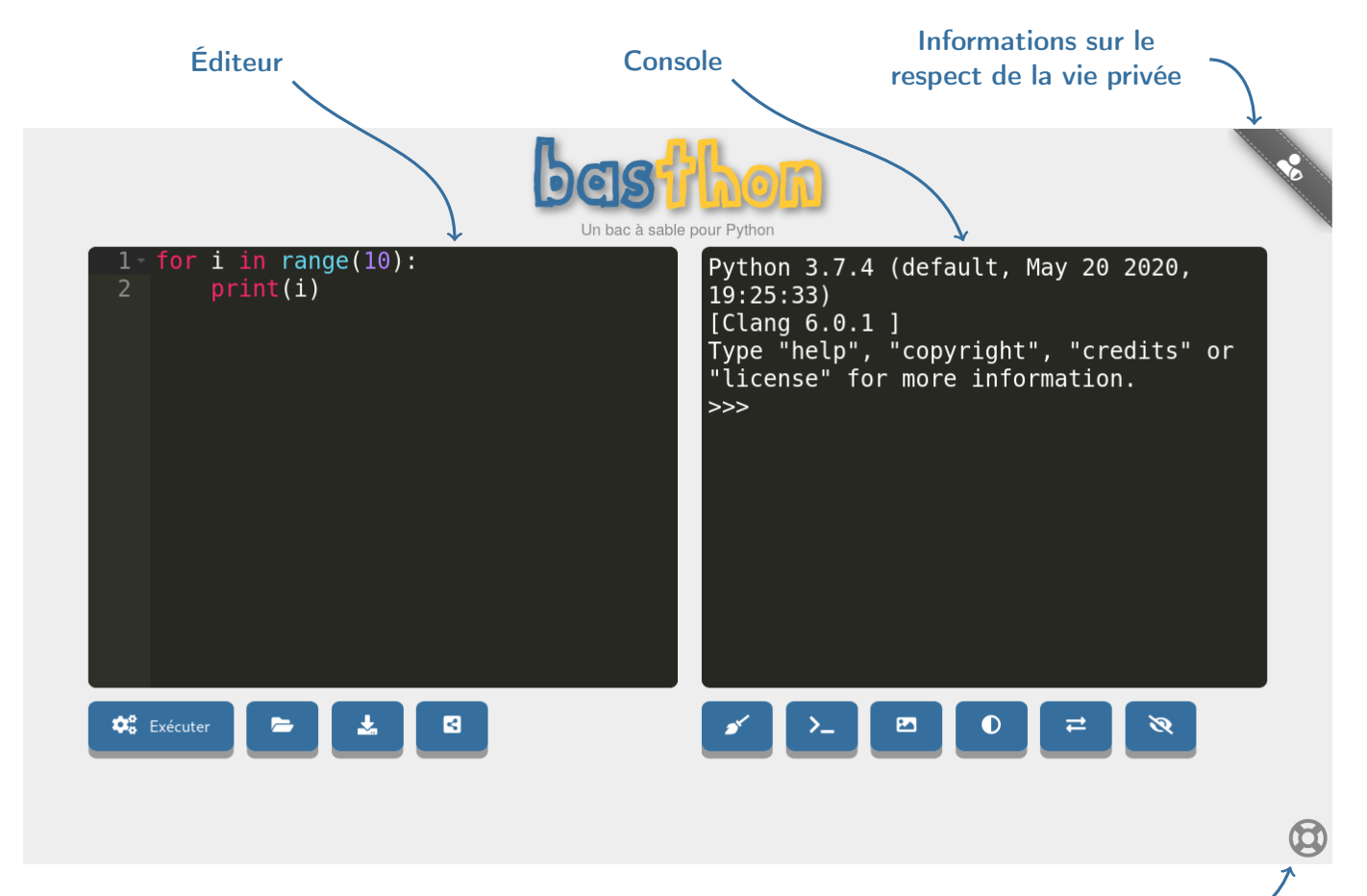

Lien vers cette documentation

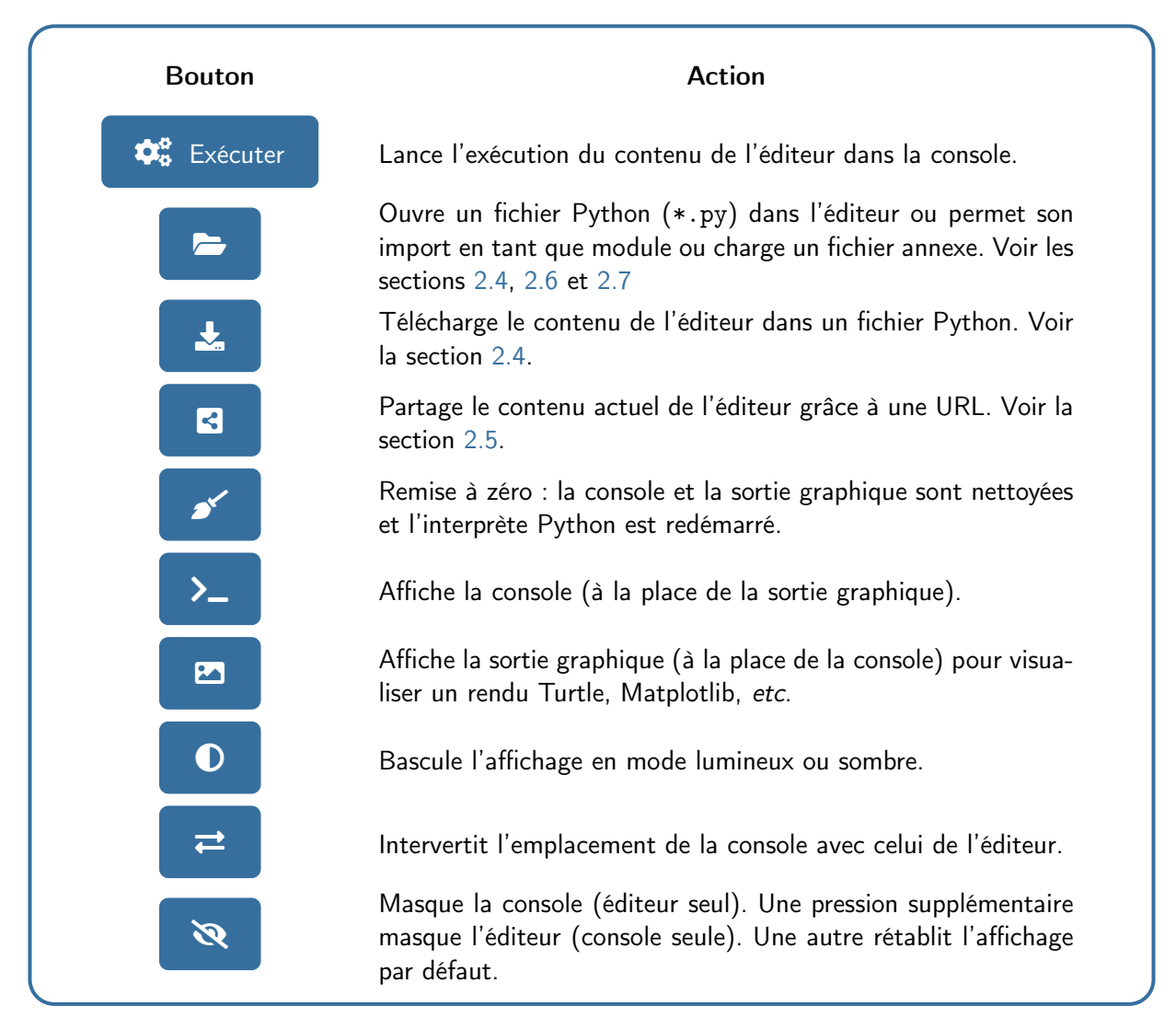

Certains utilisateurs s'attendent à voir s'ouvrir une fenêtre contenant la sortie graphique (pour Turtle

Il peut être parfois pratique d'augmenter ou de diminuer la taille de la police de l'éditeur et de la

Le mode sombre (par défaut) est apaisant pour les yeux mais n'est pas adapté pour l'utilisation d'un

ou Matplotlib par exemple). Ce n'est pas le cas. Il faut l'afficher grâce au bouton **de la faut** 

console. Utilisez pour cela la combinaison  $[Ctrl]+[molecule]$  ou encore  $[Ctrl]+[+]$ 

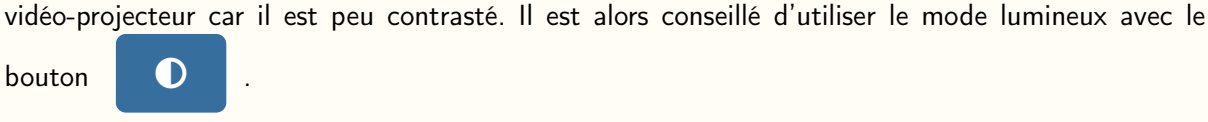

# <span id="page-6-0"></span>2.2 Utilisation de l'éditeur

L'éditeur dispose de la coloration syntaxique et d'un système de complétion (rudimentaire). Il s'utilise de manière traditionnelle avec de [nombreux raccourcis.](https://github.com/ajaxorg/ace/wiki/Default-Keyboard-Shortcuts) En particulier, les touches  $\text{[Ctrl]} + \text{[ Z]}$  permettent d'annuler une action,  $[Ctrl] + [A]$  de sélectionner tout le contenu,  $[Ctrl] + [F]$  pour rechercher,  $[Ctrl] + [A]$  pour modifier les paramètres de l'éditeur, etc. Les fonctions et les variables déclarées dans l'éditeur sont disponibles dans la console et inversement.

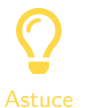

Pensez à régler la taille de la police avec la combinaison  $[Ctrl]+[mother]$  ou  $[Ctrl]++$ 

### <span id="page-6-1"></span>2.3 Utilisation de la console

La console s'utilise comme celle de l'interprète Python classique. On lance l'exécution d'une instruction avec la touche  $\Box$  et on saute une ligne avec  $\Box$  +  $\Box$ . La console dispose d'un historique, accessible avec les touches  $\uparrow$  et  $\downarrow$  ). Les fonctions et les variables déclarées dans l'éditeur sont disponibles dans la console et inversement.

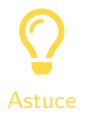

Pensez à régler la taille de la police avec la combinaison  $\vert$ Ctrl + molette  $\vert$  ou  $\vert$ Ctrl +  $\vert$  +  $\vert$ 

#### <span id="page-6-2"></span>2.4 Enregistrer et ouvrir un script

Pour enregistrer le contenu de l'éditeur dans un fichier  $*$ . py, il suffit d'utiliser le bouton  $\Box$ 

Pour charger le contenu d'un fichier  $*$  py dans l'éditeur, il faut utiliser le bouton  $\Box$  et choisir

« charger dans l'éditeur ». Ce bouton sert aussi à charger des ressources annexes comme des fichiers texte, des images ou même des modules Python. On pourra consulter les sections [2.6](#page-7-0) et [2.7](#page-8-0) à ce sujet.

#### <span id="page-6-3"></span>2.5 Partager un script

Basthon-Console permet de partager un script grâce à une URL. Ainsi, vous n'avez plus qu'à communiquer ce lien aux personnes intéressées. Deux cas se présentent :

• soit votre script est de petite taille et vous pouvez alors utiliser le bouton de partage  $\blacksquare$ 

créer une URL contenant votre script et que vous pourrez coller où bon vous semble pour la partager  $^1$  $^1$  ;

• soit votre script est trop conséquent et il est accessible sur le Web (sur votre propre serveur, sur GitHub, GitLab ou autre), et il vous suffit d'indiquer son chemin avec le paramètre from de l'URL, comme ceci :

[https://console.basthon.fr/?from=url/vers/mon\\_script.py](https://console.basthon.fr/?from=url/vers/mon_script.py)

<span id="page-6-4"></span><sup>1.</sup> L'URL ainsi créée utilise le paramètre script pour soumettre le script à Basthon.

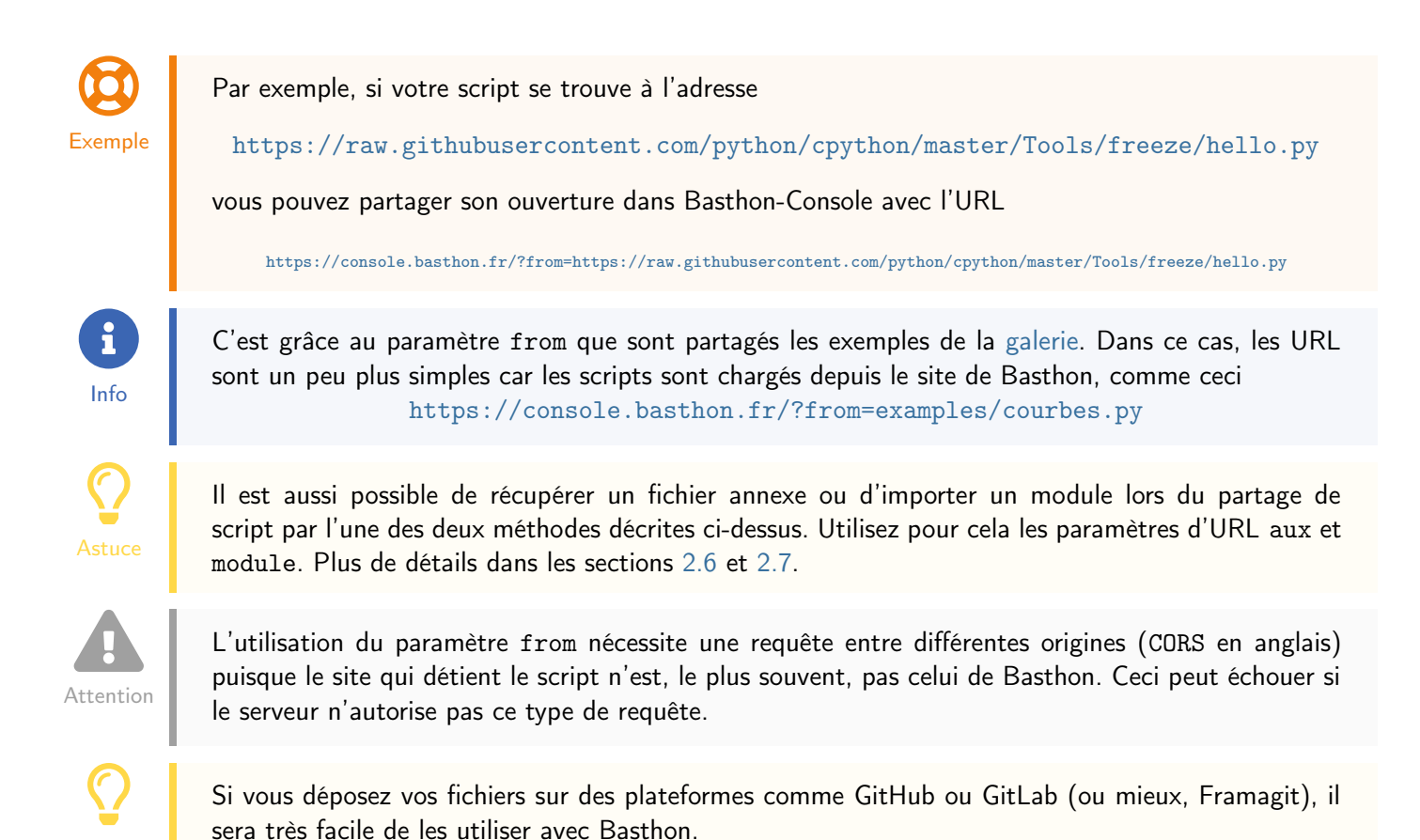

### <span id="page-7-0"></span>2.6 Utiliser des fichiers annexes

Pour travailler avec une image, un document textuel, un fichier CSV, etc. stocké sur votre machine, vous

pouvez le charger dans Basthon grâce au bouton **graat de la fin du chargement du fichier est notifiée** à

l'utilisateur comme ci-dessous.

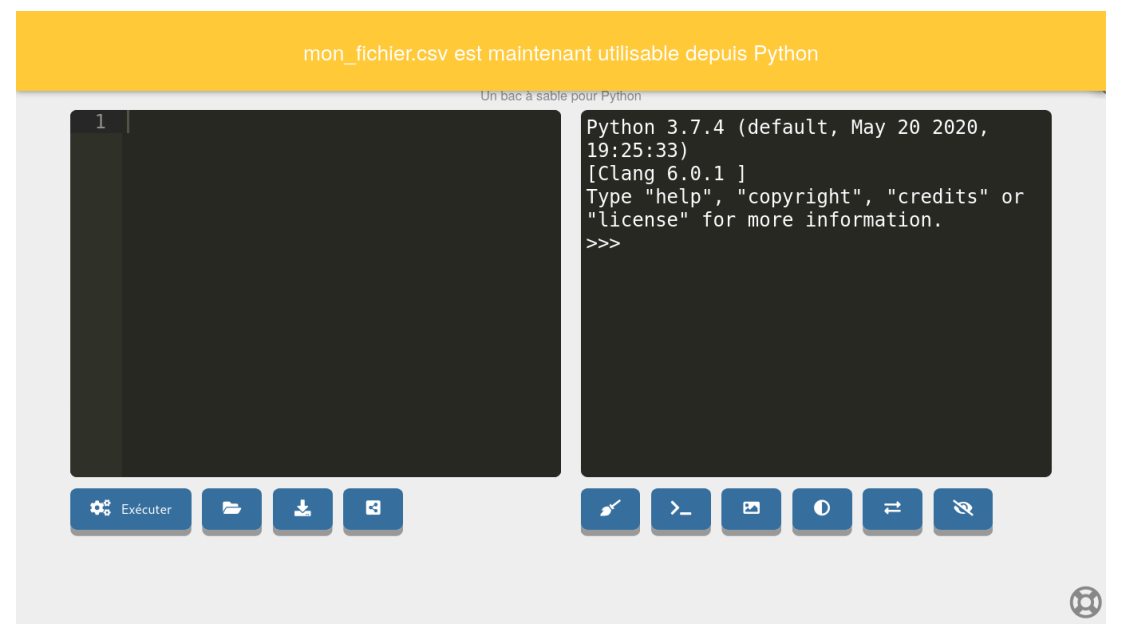

Il vous suffira ensuite de l'ouvrir depuis Python, comme s'il était dans le répertoire courant.

Il est aussi possible de récupérer des fichiers annexes déposés sur le Web au chargement de la page grâce au paramètre d'URL aux.

 $\bigcirc$ Exemple

Astuce

Par exemple, pour charger le fichier auxiliaire mon\_fichier.csv depuis le site [https://www.](https://www.example.net/) [example.net/](https://www.example.net/), il vous suffit d'utiliser l'URL

#### [https://console.basthon.fr/?aux=https://www.example.net/mon\\_fichier.csv](https://console.basthon.fr/?aux=https://www.example.net/mon_fichier.csv)

Pour connaître la liste des fichiers disponibles, vous pouvez interroger le contenu du répertoire courant comme ceci

>>> import os >>> os.listdir() ['mon\_fichier.csv', 'lib', 'proc', 'dev', 'home', 'tmp']

On voit ici que l'utilisateur a chargé le fichier mon\_fichier.csv.

ð Info

 $\overline{O}$ 

Astuce

Le paramètre aux est cumulable, c'est-à-dire que vous pouvez charger plusieurs ressources en utilisant plusieurs fois ce paramètre dans l'URL. Il est aussi utilisable avec les autres paramètres, comme from, script et module.

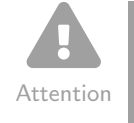

Comme from, l'utilisation du paramètre aux nécessite une requête entre différentes origines (CORS en anglais) puisque le site qui détient le fichier n'est, le plus souvent, pas celui de Basthon. Ceci peut échouer si le serveur n'autorise pas ce type de requête.

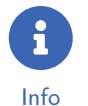

Si au lieu de charger un fichier annexe, vous voulez, à l'inverse, le récupérer, reportez-vous à la section [5.1.](#page-16-1)

#### <span id="page-8-0"></span>2.7 Importer son propre module

Pour pouvoir importer votre propre module (contenu dans un fichier \*.py) depuis Python, il vous suffit de

l'ouvrir avec le bouton  $\Box$  . Répondez à la question ci-dessous que vous voulez installer le module.

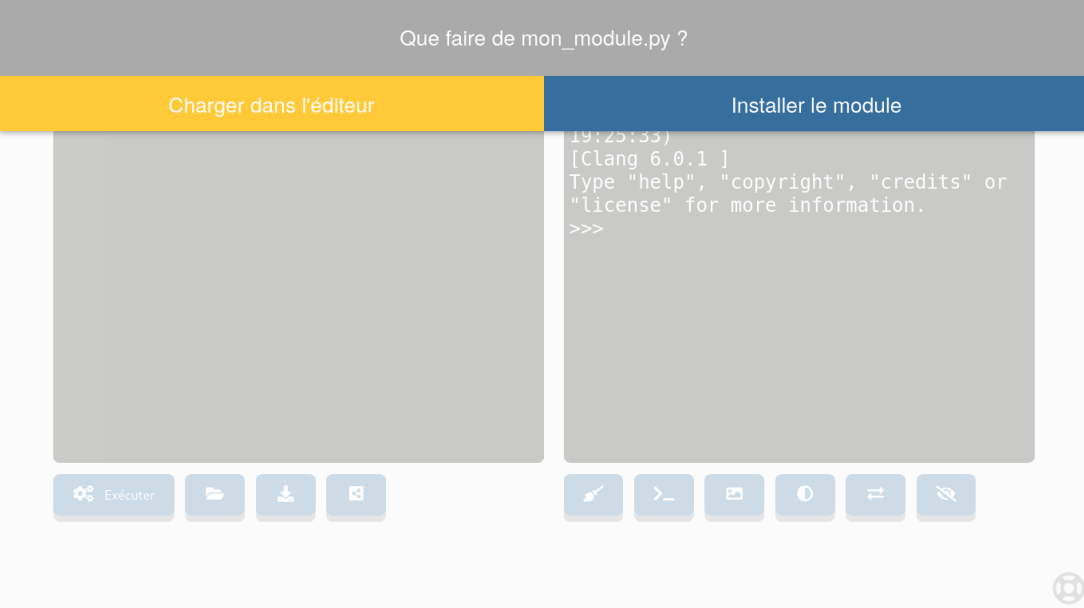

Basthon s'occupe alors de charger les dépendances le cas échéant puis vous notifie de la disponibilité du module.

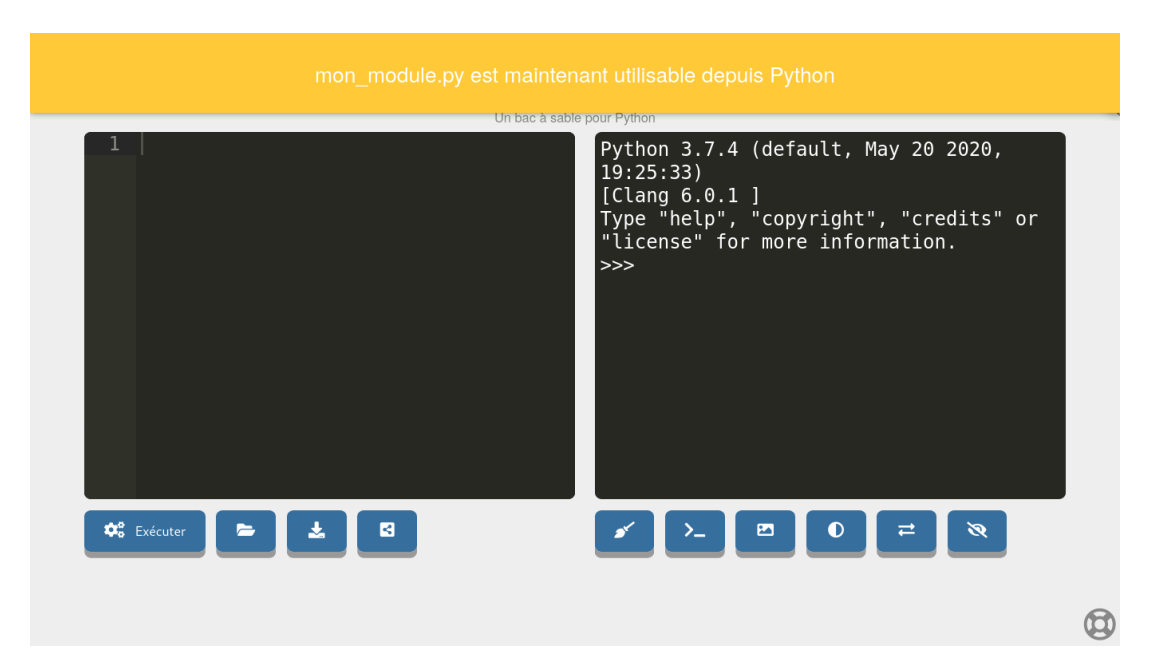

Il vous est alors possible d'importer votre module avec import mon\_module.

Il est aussi possible de récupérer des modules déposés sur le Web au chargement de la page grâce au paramètre d'URL module.

 $\bigcirc$ Exemple Par exemple, pour charger le module mon\_module.py depuis le site <https://www.example.net/>, il vous suffit d'utiliser l'URL [https://console.basthon.fr/?module=https://www.example.net/mon\\_module.py](https://console.basthon.fr/?module=https://www.example.net/mon_module.py)

> La commande help('modules') recense l'ensemble des modules importables. Y compris les modules chargés de cette façon.

> Comme aux, le paramètre module est cumulable, c'est-à-dire que vous pouvez charger plusieurs modules en utilisant plusieurs fois ce paramètre dans l'URL. Il est aussi utilisable avec les autres paramètres, comme from, script et aux.

 $\Delta$ Attention

 $\overline{O}$ 

Astuce

ð

Info

Comme from et aux, l'utilisation du paramètre module nécessite une requête entre différentes origines (CORS en anglais) puisque le site qui détient le module n'est, le plus souvent, pas celui de Basthon. Ceci peut échouer si le serveur n'autorise pas ce type de requête.

# <span id="page-9-0"></span>3 Utilisation de Basthon-Notebook

## <span id="page-9-1"></span>3.1 Se repérer dans l'interface

Basthon-Notebook utilise une version modifiée du notebook de [Jupyter.](https://jupyter.org/) Une grande partie des fonctionnalités est commune et déjà bien documentée dans l['aide de Jupyter Notebook.](https://jupyter-notebook.readthedocs.io/en/stable/examples/Notebook/Notebook%20Basics.html) Nous détaillons ici uniquement les fonctionnalités spécifiques à la version de Basthon.

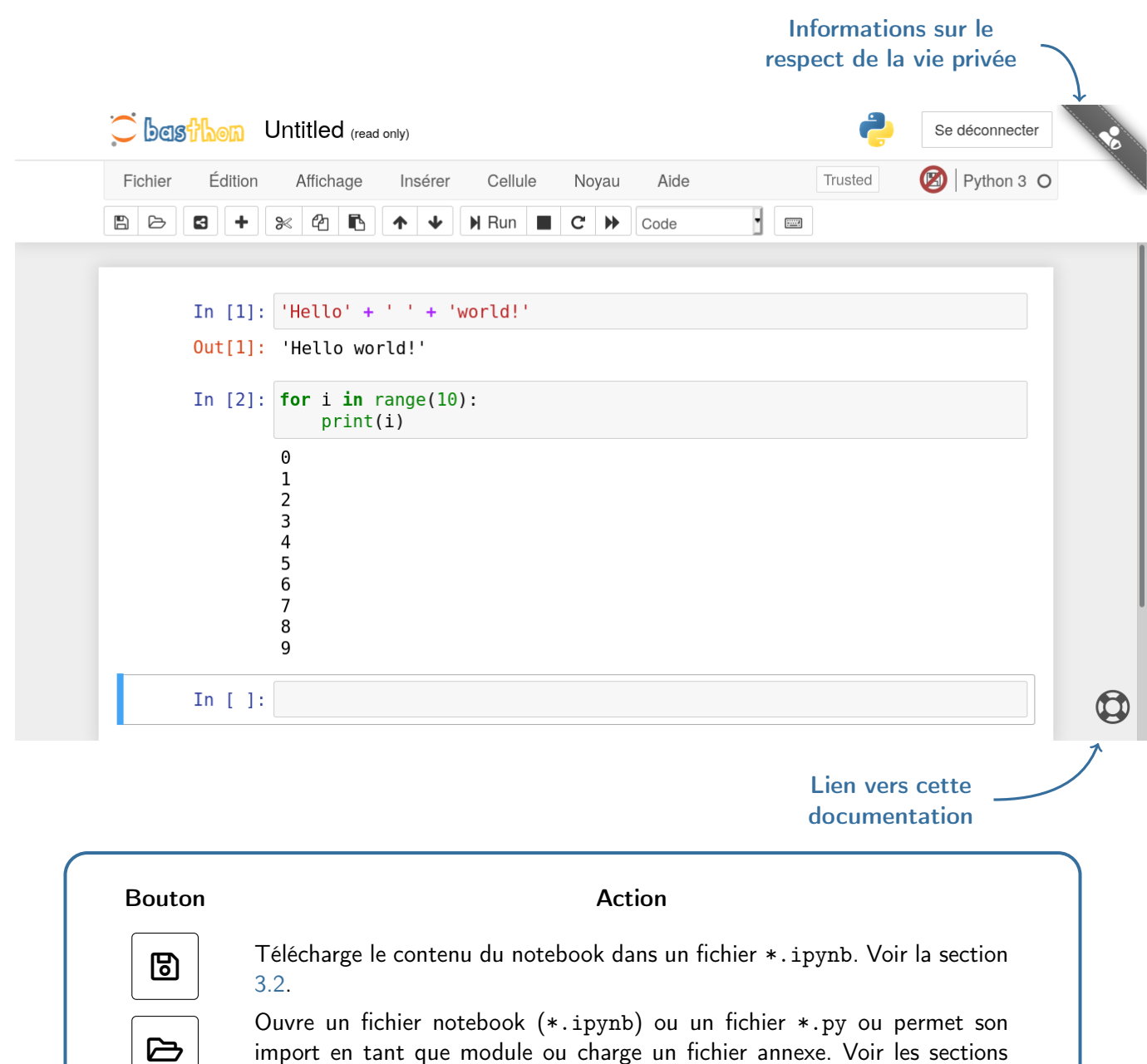

ã Partage le contenu actuel du notebook grâce à une URL. Voir la section [3.4.](#page-11-0)

## <span id="page-10-0"></span>3.2 Enregistrer et ouvrir un notebook

[3.2,](#page-10-0) [3.5](#page-12-0) et [3.6](#page-13-0)

Pour enregistrer le notebook dans un fichier  $*$ . ipynb, il suffit d'utiliser le bouton  $\Box$ 

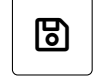

Pour charger un notebook depuis un fichier  $*.\text{ipymb}$ , il faut utiliser le bouton  $\Box$ . Ce bouton sert aussi

à charger des ressources annexes comme des fichiers texte, des images ou même des modules Python. On pourra consulter les sections [3.5](#page-12-0) et [3.6](#page-13-0) à ce sujet.

#### <span id="page-10-1"></span>3.3 Ouvrir un notebook vierge

Il est possible d'ouvrir un notebook vide depuis le menu Fichier Mouveau Notebook Python 3, comme ci-dessous.

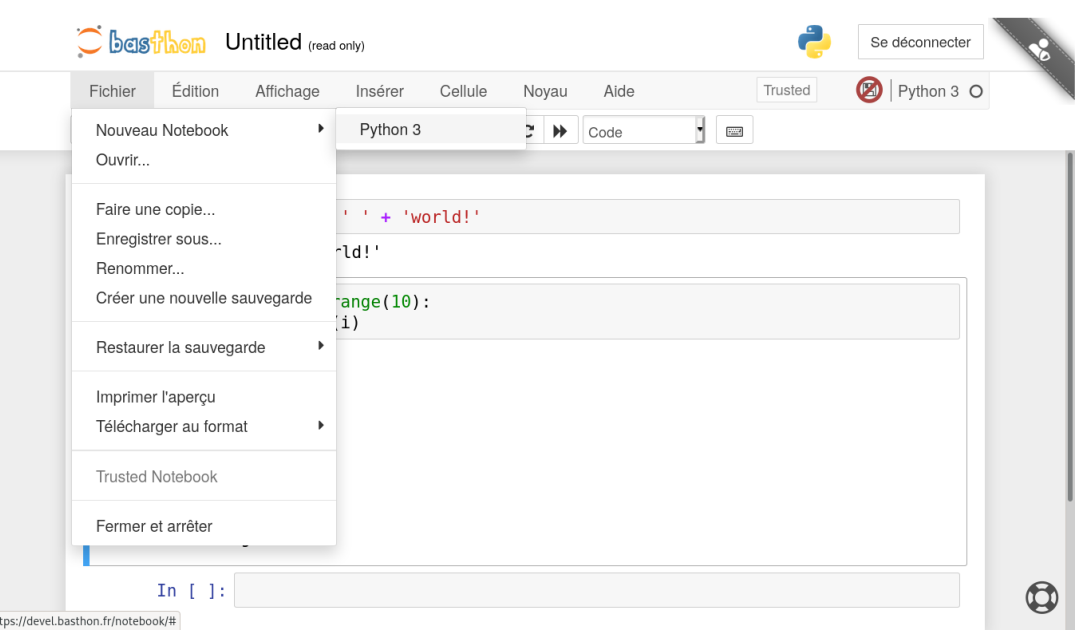

#### <span id="page-11-0"></span>3.4 Partager un notebook

Basthon-Notebook permet de partager un document grâce à une URL. Ainsi, vous n'avez plus qu'à communiquer ce lien aux personnes intéressées. Deux cas se présentent :

• soit votre notebook est de petite taille et vous pouvez alors utiliser le bouton de partage  $\|\cdot\|$  qui va

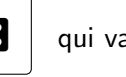

créer une URL contenant votre notebook et que vous pourrez coller où bon vous semble pour la partager  $^2$  $^2$  ;

• soit votre notebook est trop conséquent et il est accessible sur le Web (sur votre propre serveur, sur GitHub, GitLab ou autre), et il vous suffit d'indiquer son chemin avec le paramètre from de l'URL, comme ceci :

[https://notebook.basthon.fr/?from=url/vers/mon\\_notebook.ipynb](https://notebook.basthon.fr/?from=url/vers/mon_notebook.ipynb)

<span id="page-11-1"></span>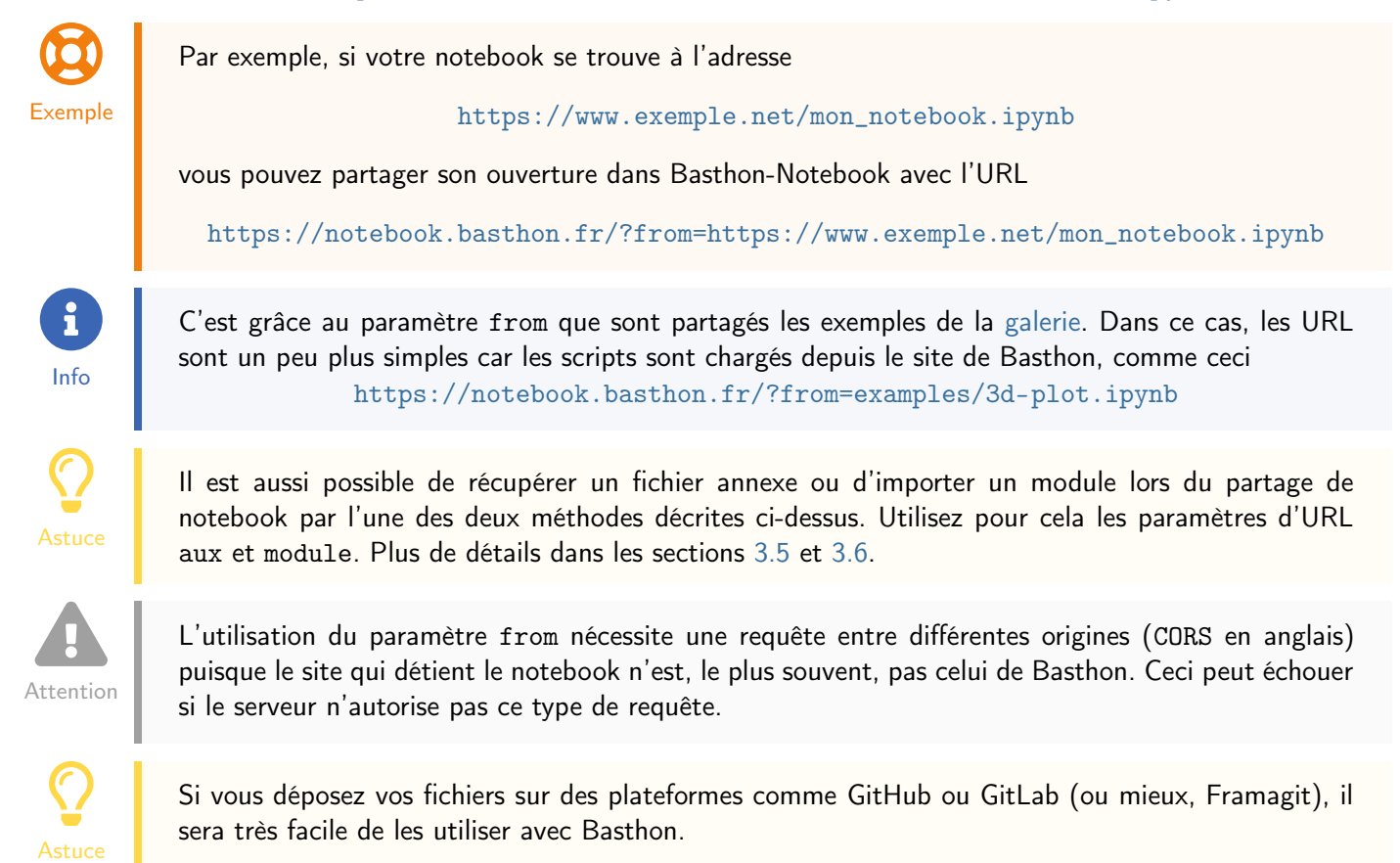

<sup>2.</sup> L'URL ainsi créée utilise le paramètre ipynb pour soumettre le notebook à Basthon.

### <span id="page-12-0"></span>3.5 Utiliser des fichiers annexes

Pour travailler avec une image, un document textuel, un fichier CSV, etc. stocké sur votre machine, vous pouvez le charger dans Basthon grâce au bouton  $\Box$  . La fin du chargement du fichier est notifiée à l'utilisateur comme ci-dessous.

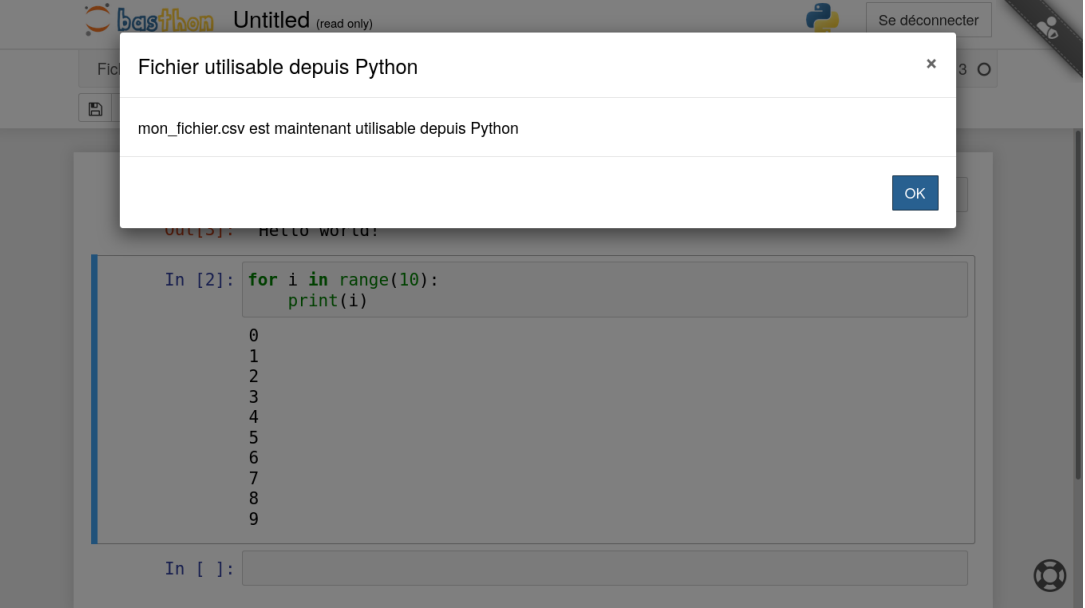

Il vous suffira ensuite de l'ouvrir depuis Python, comme s'il était dans le répertoire courant.

Il est aussi possible de récupérer des fichiers annexes déposés sur le Web au chargement de la page grâce au paramètre d'URL aux.

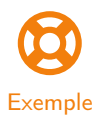

 $\overline{O}$ 

Astuce

Par exemple, pour charger le fichier auxiliaire mon\_fichier.csv depuis le site [https://www.](https://www.example.net/) [example.net/](https://www.example.net/), il vous suffit d'utiliser l'URL [https://notebook.basthon.fr/?aux=https://www.example.net/mon\\_fichier.csv](https://notebook.basthon.fr/?aux=https://www.example.net/mon_fichier.csv)

Pour connaître la liste des fichiers disponibles, vous pouvez interroger le contenu du répertoire courant comme ceci

```
import os
os.listdir()
```

```
['mon_fichier.csv', 'lib', 'proc', 'dev', 'home', 'tmp']
```
On voit ici que l'utilisateur a chargé le fichier mon\_fichier.csv.

ð Info

Le paramètre aux est cumulable, c'est-à-dire que vous pouvez charger plusieurs ressources en utilisant plusieurs fois ce paramètre dans l'URL. Il est aussi utilisable avec les autres paramètres, comme from, ipynb et module.

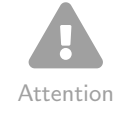

Comme from, l'utilisation du paramètre aux nécessite une requête entre différentes origines (CORS en anglais) puisque le site qui détient le fichier n'est, le plus souvent, pas celui de Basthon. Ceci peut échouer si le serveur n'autorise pas ce type de requête.

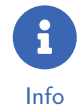

Si au lieu de charger un fichier annexe, vous voulez, à l'inverse, le récupérer, reportez-vous à la section [5.1.](#page-16-1)

#### <span id="page-13-0"></span>3.6 Importer son propre module

Pour pouvoir importer votre propre module (contenu dans un fichier \*.py) depuis Python, il vous suffit de

l'ouvrir avec le bouton  $\Box$ . Répondez à la question ci-dessous que vous voulez « installer le module ».

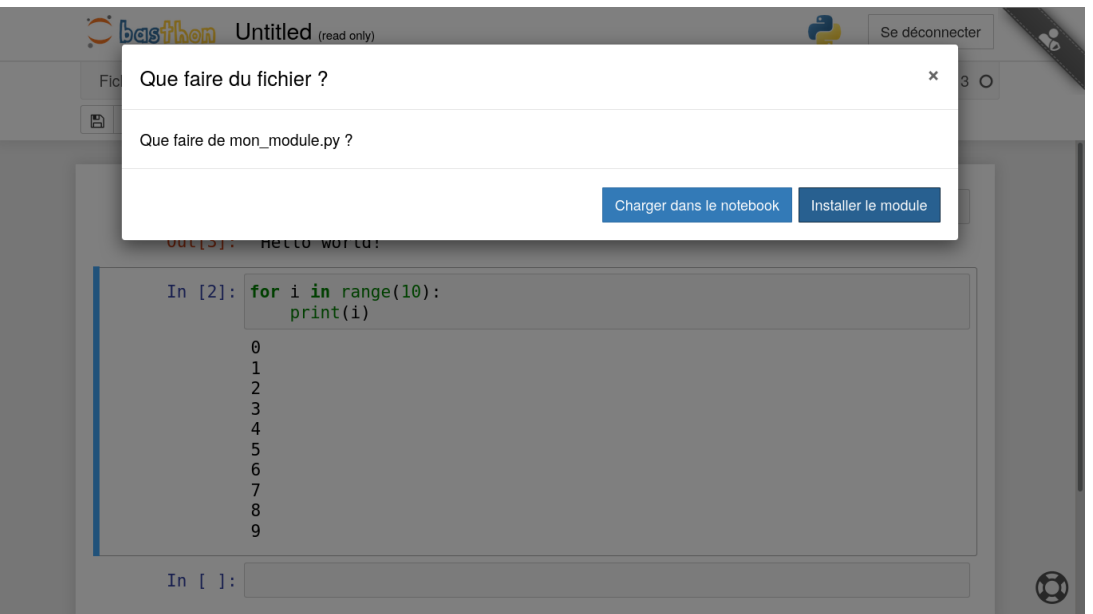

Basthon s'occupe alors de charger les dépendances le cas échéant puis vous notifie de la disponibilité du module.

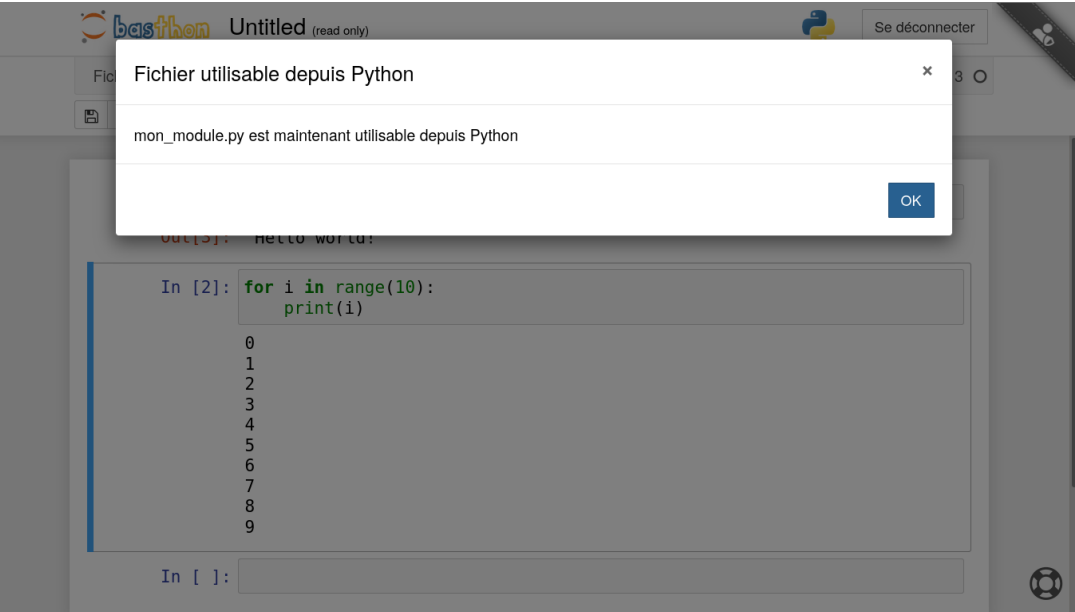

Il vous est alors possible d'importer votre module avec import mon\_module.

Il est aussi possible de récupérer des modules déposés sur le Web au chargement de la page grâce au paramètre d'URL module.

Par exemple, pour charger le module mon\_module.py depuis le site <https://www.example.net/>, il vous suffit d'utiliser l'URL [https://notebook.basthon.fr/?module=https://www.example.net/mon\\_module.py](https://notebook.basthon.fr/?module=https://www.example.net/mon_module.py)

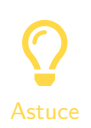

 $\bigcirc$ 

Exemple

La commande help('modules') recense l'ensemble des modules importables. Y compris les modules chargés de cette façon.

ð Info

Comme aux, le paramètre module est cumulable, c'est-à-dire que vous pouvez charger plusieurs modules en utilisant plusieurs fois ce paramètre dans l'URL. Il est aussi utilisable avec les autres paramètres, comme from, ipynb et aux.

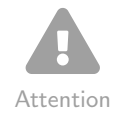

Comme from et aux, l'utilisation du paramètre module nécessite une requête entre différentes origines (CORS en anglais) puisque le site qui détient le module n'est, le plus souvent, pas celui de Basthon. Ceci peut échouer si le serveur n'autorise pas ce type de requête.

# <span id="page-14-0"></span>4 Utilisation particulière de certains modules avec Basthon

Certains modules s'utilisent, avec Basthon, un peu différemment d'avec l'interprète classique. Nous détaillons ces différences ici.

## <span id="page-14-1"></span>4.1 Turtle

Pour utiliser Turtle dans Basthon, il est impératif de terminer son dessin avec l'instruction turtle.done() (ou turtle.mainloop()), sinon, rien ne s'affichera.

Aussi, on peut désactiver l'animation en début de dessin avec turtle.animation("off") pour obtenir directement le résultat final du tracé (on la réactive avec turtle.animation("on")).

Le résultat peut être téléchargé avec turtle.download("mon\_dessin.svg") mais attention : peu d'applications supportent les SVG animés. Il convient donc de désactiver l'animation pour obtenir un fichier plus portable.

Le SVG est accessible avec turtle.svg() et peut être sauvegardé (dans le système de fichiers virtuel) grâce à turtle.save(mon\_dessin.svg).

#### <span id="page-14-2"></span>4.2 p5.js

Pour utiliser p5.js, il est pratique d'écrire from p5 import \* . Malheureusement, certaines fonctions de p5.js qui ont le même nom que des fonctions du langage. C'est le cas pour abs, float, hex, int, max, min, pow, round et str qui se comportent (presque) de la même manière et qui ne devraient pas poser de problème. En revanche, filter, map et set sont très différentes de leurs homonymes. Dans ce cas, pour savoir si l'utilisateur souhaite appeler les fonctions de Python ou celles de p5.js, Basthon va regarder le nombre et le type des arguments.

Certaines fonctions de p5.js modifient la valeurs des variables internes. C'est le cas par exemple de createCanvas qui va modifier les valeurs de width et height. Dans Basthon, l'état de ces variables n'est mis à jour qu'au moment de l'appel des fonctions setup et draw. Il est possible de forcer leur mise à jour avec l'instruction update\_variables().

## <span id="page-14-3"></span>4.3 Graphviz

Lors de l'appel de la fonction render sur un graphe, Basthon vous proposera d'enregistrer le fichier, comme si vous veniez de le télécharger.

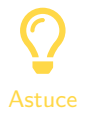

Lors de l'appel de la fonction render sur un graphe, pensez à utiliser l'argument scale pour augmenter la résolution.

#### <span id="page-14-4"></span>4.4 PythonTutor

Pour utiliser [PythonTutor,](http://pythontutor.com) il faut appeler la fonction tutor du module tutor, comme ceci par exemple :

```
from tutor import tutor # ou 'from tutor import *' ou simplement
                         # 'import tutor' et appeler tutor.tutor()
# mettre ici le code à tutorer
a = 5a = a + 1tutor() # peut aussi être mis avant le code à tutorer
         # les options de PythonTutor peuvent être passées en paramètre
```
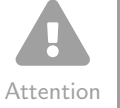

Le code exécuté (le script dans le cas de la console et la cellule dans le cas du notebook) doit contenir toute l'information utile à PythonTutor pour fonctionner : déclarations de variables, de fonctions, etc. Toutefois, l'import de tutor lui-même peut être effectué anterieurement.

## <span id="page-15-0"></span>4.5 QRCode

Quelques fonctionnalités ont été ajoutées au module qrcode. Il est par exemple possible de télécharger l'image d'un code sans la sauvegarder.

```
import qrcode
mon_code = qrcode.make("Un super message !")
mon_code.download()
```
Il est aussi possible de choisir facilement le format ( png, par défaut, ou svg) avec la fonction make grâce au paramètre format.

```
import qrcode
mon_code_svg = qrcode.make("Un super message !", format='svg')
mon_code_svg.show()
```
#### <span id="page-15-1"></span>4.6 rcviz

L'API de roviz a été repensée pour être plus ergonomique et plus souple. En effet, dans Basthon, ce module s'utilise comme ceci :

```
from rcviz import viz
@viz
def somme(n):
   if n < 1:
        return 0
    return n + somme(n - 1)print(somme(4))
somme.callgraph() # utiliser .render() pour télécharger le graphe ainsi obtenu ou
                   # basthon.display pour le visualiser (inutile dans le notebook)
```
Le décorateur rcviz. viz permet ainsi de récupérer le graphe d'appels depuis la fonction elle-même. De plus, un nouvel appel de la fonction déclenchera automatiquement la création d'un nouveau graphe.

# <span id="page-16-0"></span>5 Utilisation avancée

### <span id="page-16-1"></span>5.1 Récupérer un fichier

Nous avons vu qu'il était possible d'enregistrer le script ou le notebook en cours d'édition mais comment récupérer un fichier annexe que l'on a modifié ou encore une image que l'on a créé avec Python ? C'est assez simple, après avoir importé le module basthon avec import basthon, il suffit d'utiliser la fonction

basthon.download('chemin/vers/mon/fichier.truc').

Ceci va ouvrir une fenêtre vous permettant de sauvegarder ce fichier où vous voulez sur votre machine.

#### <span id="page-16-2"></span>5.2 Héberger Basthon sur son propre serveur Web

La procédure pour installer Basthon sur son propre serveur Web est très simple, il suffit de décompresser une archive. Elle est détaillée ici :

<https://basthon.fr/about.html#install>

Même si vous installez Basthon sur votre propre serveur, Pyodide (l'interprète de Basthon) est toujours récupéré depuis le CDN officiel. Pour soulager ce serveur, vous pouvez aussi servir votre propre version de Pyodide. Pour cela, il suffit de placer la [version de 0.16.1 Pyodide](https://github.com/iodide-project/pyodide/releases) dans le dossier

- assets/js/basthon-kernel/pyodide/ pour Basthon-Console,
- static/basthon-kernel/pyodide/ pour Basthon-Notebook.

 $\overline{O}$ Astuce

ð

Info

#### $\triangle$  La fonctionnalité discutée ici n'est pas encore implémentée.  $\triangle$

Si vous souhaitez disposer de modules supplémentaires dans votre installation de Basthon, il vous suffit de placer les fichiers \*.py dans le dossier

- assets/js/basthon-kernel/site-packages/ pour Basthon-Console,
- static/basthon-kernel/site-packages/ pour Basthon-Notebook.

#### <span id="page-16-3"></span>5.3 Quelle est la dernière version de Basthon ?

Pour savoir quelle est la dernière version de Basthon-Console, vous pouvez consulter

<https://console.basthon.fr/version>.

Il est intéressant de comparer cet identifiant de version avec celui de votre propre installation de Basthon-Console (disponible à la même adresse) pour savoir si vous possédez une version à jour.

Pour le notebook, il suffit de se rendre ici

<https://notebook.basthon.fr/version>

# <span id="page-16-4"></span>Crédits

- Le logo Basthon a été réalisé avec la police [KeyTabMetal publié par Tension Type sur dafont.com.](https://www.dafont.com/fr/key-tab-metal.font?text=basthon)
- Les icônes utilisées sont celles de la police [Fontawesome.](https://fontawesome.com/license)

Plus d'informations sur les [ressources tierces utilisées dans Basthon ici.](https://basthon.fr/about.html#third-party)

# <span id="page-16-5"></span>Annexe

ð Info

## <span id="page-16-6"></span>Liste des modules disponibles dans Basthon

Voici la sortie de la commande help('modules'), permettant de lister les modules importables avec Basthon..

Please wait a moment while I gather a list of all available modules...

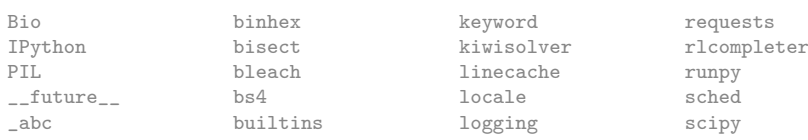

\_ast bz2 lolviz secrets \_bisect cProfile lxml select \_blake2 calendar lzma selectors \_bootlocale cgi \_bz2 cgitb mailcap shelve \_codecs\_cn cloudpickle marshal shutil<br>\_codecs\_hk cmath math signal \_codecs\_hk cmath math signal \_codecs\_iso2022 cmd matplotlib site  $\_codes\_jp$ \_codecs\_kr codecs mimetypes six \_codecs\_tw codeop mmap<br>\_collections collections mme \_collections collections mne sklearn \_collections\_abc colorsys modulefinder smtpd \_compat\_pickle compileall more\_itertools smtplib \_compression concurrent mpl\_toolkits sndhdr  $\text{``crypt}$  contextlib \_csv contextvars multiprocessing soupsieve  $_$ datetime \_decimal copyreg networkx sre\_compile dummy\_thread crypt nltk<br>functools cssselect nntplib \_heapq csv nose ssl<br>
\_imp cycler thath stat \_io cytoolz nturl2path statistics \_ivp dataclasses numbers statsmodels  $\begin{tabular}{llllll} \texttt{__json} & \texttt{ dattime} & \texttt{ numcodes} \\ \texttt{__locale} & \texttt{ dattutil} & \texttt{ numov} \end{tabular}$ \_locale dateutil numpy stringprep \_lsprof decimal opcode struct \_markupbase decorator operator subprocess \_md5 difflib optparse sunau \_multibytecodec dis<br>operator distlib \_operator distlib osmiter sympy<br>\_pickle distutils p5 symta \_posixsubprocess doctest packaging sys \_py\_abc docutils pandas sysconfig \_pydecimal dummy\_threading parser tabnanny \_queue email pathlib telnetlib \_random encodings patsy tempfile \_sha256 errno pickle this this this the example of the shall of the shall the shall of the shall threading \_sha3 faulthandler<br> pickletools threading threading threading threading threading threading threading threading threading threading threading threading threading threading threading threading threading threading threading \_sha512 filecmp pipes time \_sitebuiltins<br>\_socket \_sqlite3 formatter plistlib toolz \_sre fractions pluggy trace \_stat freesasa poplib traceback \_string ftplib posix tracemalloc \_strptime functools posixpath traits  $\begin{array}{ccc} \texttt{\_symbol=}\end{array}$ \_sysconfigdata\_\_emscripten\_ genericpath proj4py tutor \_testcapi getopt pstats types \_threading\_local gettext pwd uncertainties \_tracemalloc glob py unicoded<br>\_warnings graphviz py\_compile unittest \_weakref gzip pyclbr urllib  $\begin{tabular}{ll} \texttt{\_weakrefset} &\texttt{\_hash1:} \\ \texttt{abc} &\texttt{\_heapq} \end{tabular}$ abc heapq pydoc\_data uuid antigravity html pygments<br>argparse html51ib pyodide argparse html5lib pyodide weakref<br>array http byodide\_interrupts webbrow array http pyodide\_interrupts webbrowser<br>asciitree imageio pyparsing webencodin asciitree imageio pyparsing webencodings<br>ast imaplib pyroutelib3 wsgiref ast imaplib pyroutelib3 wsgire<br>astropy imghdr pyroutelib3 wsgire astropy imghdr pysat xdrlib asynchat imp pystone xlrd asyncio importlib pytest xml<br>asyncore inspect pytz xmlrpc asyncore atexit io io pywt xxsubtype<br>atomicwrites ipaddress qrcode yt atomicwrites ipaddress qrcode<br>attr ipythonblocks queue autograd itertools quopri zipapp base64 iedi random zipfile

chunk markupsafe shlex<br>cloudpickle marshal shutil % configparser mpmath socket<br>contextlib socketserver magpack socketserver % cssselect nntplib sre\_parse<br>
csv nose ssl % cycler atpath stat cytoolz nturl2path statistics distutils  $p5$  symtable<br>doctest packaging sys  $easy\_install$ enum pdb textwrap obsequences timelering the producer timeler that the product of the product of the product that the product th<br>
for the product the product the product the product the product the product the product of the product of the<br>  $\begin{array}{ccc}\n\text{folium} & \text{platform} & \text{tokenize} \\
\text{formatter} & \text{plistlib} & \text{toolz}\n\end{array}$ future pprint tty<br>gc profile turtle put thread getpass thread gets of typing<br>gettext pwd uncertainty and the contract of the set of the set of the set of the set of the set of the set of<br>gettext producer in the set of the set of the set of the set of the set py\_compile unitter<br>
gzip pyclbr urllib hmac pyexpat warn<br>html pygments wave ipythonblocks queue zarr

base64 jedi random zipfile

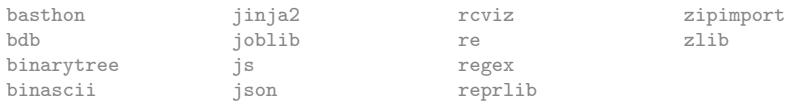

Enter any module name to get more help. Or, type "modules spam" to search for modules whose name or summary contain the string "spam".